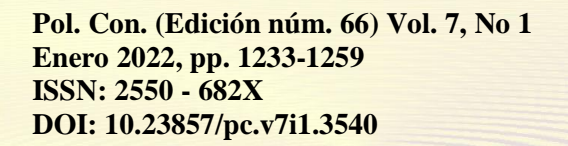

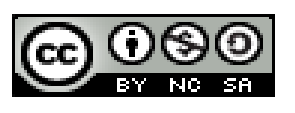

# *Análisis de Impacto Frontal, Lateral y Posterior de un Chasis Tubular Tipo Formula Sae, para Determinar los Niveles de Seguridad*

*Frontal, Lateral and Rear Impact Analysis of a Formula Sae Type Tubular Chassis, to Determine Safety Levels*

*Análise de Impacto Frontal, Lateral e Traseiro de um Chassi Tubular Tipo Fórmula Sae, para Determinar os Níveis de Segurança*

Mesías Heriberto Freire-Quintanilla <sup>I</sup> [mefreire@espoch.edu.ec](mailto:mefreire@espoch.edu.ec) <https://orcid.org/0000-0002-0877-1470>

Sócrates Miguel Aquino-Arroba<sup>II</sup> [saquino@espoch.edu.ec](mailto:saquino@espoch.edu.ec) <https://orcid.org/0000-0002-6393-9408>

Sergio Fabricio Martínez-Flores III [serg\\_martinez17@hotmail.com](mailto:serg_martinez17@hotmail.com) <https://orcid.org/0000-0003-4297-1166>

**Correspondencia:** [mefreire@espoch.edu.ec](mailto:mefreire@espoch.edu.ec)

Ciencias Sociales y Políticas Artículo de Investigación

\***Recibido:** 15 de diciembre de 2021 \***Aceptado:** 30 de diciembre de 2021 \* **Publicado:** 24 de enero de 2022

- I. Ingeniero de Sistemas Informáticos, Magíster en Seguridad Industrial Mención Prevención de Riesgos y Salud Ocupacional, Observatorio Ciudadano de Movilidad, Escuela Superior Politécnica de Chimborazo, Riobamba, Ecuador.
- II. Ingeniero Mecánico, Máster en Diseño, Producción y Automatización Industrial, Escuela Superior Politécnica de Chimborazo, Riobamba, Ecuador.
- III. Escuela Superior Politécnica de Chimborazo, Riobamba, Ecuador.

## **Resumen**

Resumen— La presente investigación se realizó con la finalidad de obtener el análisis de impacto de un chasis tubular tipo formula SAE, empleando el software LS-DYNA paquete contenido en ANSYS, se utilizó herramientas de diseño paramétrico, para constituir cada miembro estructural, en esta etapa se lleva a cabo la ejecución de la estructura conforme al diseño del chasis, generando un archivo de extensión .STEP para importar al ANSYS y realizar el estudio pertinente. Se aplicó conocimientos de MEF, junto con el conocimiento del manejo de softwares de simulación, en lo que se realizó un estudio íntegro del proceso de simulación de la estructura propuesta. El software SolidWorks tuvo gran injerencia en el trabajo realizado, pues sus herramientas CAD permitieron realizar el modelado 3D de los elementos obteniendo primordialmente la forma de la estructura por medio de miembros estructurales (piezas soldadas) a partir de ello se realizará todo el proceso. Posteriormente el archivo de extensión STEP, el mismo que pudo ser modificado y adaptado para el análisis, mediante el uso de la interfaz de ANSYS. Finalmente, el proceso planteado fue validado y analizado mediante el uso de un entorno de realidad virtual proporcionado por el software ANSYS. Se obtuvo resultados de deformación direccional, deformación total, esfuerzo, velocidad de impacto y el análisis de la energía de hourglass con resultados satisfactorios.

Quedando de manifiesto la importancia del uso de software especializado, para identificar los niveles de seguridad que nos brindara un vehículo ante un impacto. Brindando resultados confiables que permitan generar actividades entorno a uno de los Pilares de la Seguridad Vial en cuanto se refiere a VEHÍCULOS SEGUROS.

**Palabras Claves**: MEF; formula SAE; simulación; impacto; vehículo seguro.

# **Abstract**

The present investigation was carried out in order to obtain the impact analysis of a tubular chassis type formula SAE, using the LS-DYNA software package contained in ANSYS, parametric design tools were used to constitute each structural member, in this In this stage, the execution of the structure is carried out according to the chassis design, generating a .STEP file to import into ANSYS and carry out the pertinent study. Knowledge of MEF was applied, together with knowledge of the management of simulation software, in which a comprehensive study of the simulation process of the proposed structure was carried out. The SolidWorks software had great interference in the work carried out, since its CAD tools allowed the 3D modeling of the elements

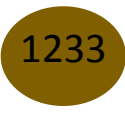

to be carried out, primarily obtaining the shape of the structure by means of structural members (welded pieces), from which the entire process will be carried out. Subsequently, the STEP file extension, the same one that could be modified and adapted for the analysis, by using the ANSYS interface. Finally, the proposed process was validated and analyzed using a virtual reality environment provided by the ANSYS software. Directional deformation, total deformation, stress, impact velocity and hourglass energy analysis were obtained with satisfactory results. The importance of a correct selection of the parameters that intervene in the simulation process, mainly the design of the structure, is evident, since the quality of the results obtained depends on these. **Keywords:** ANSYS; MEF; SAE formula; structure; impact; hourglass

### **Resumo**

Resumo— A presente investigação foi realizada com o objetivo de obter a análise de impacto de um chassi tubular de fórmula SAE, utilizando o pacote de software LS-DYNA contido no ANSYS, foram utilizadas ferramentas de projeto paramétrico para constituir cada elemento estrutural, neste Nesta etapa, a execução da estrutura é realizada de acordo com o projeto do chassi, gerando um arquivo com a extensão .STEP para importar para o ANSYS e realizar o estudo pertinente. Foi aplicado o conhecimento do MEF, juntamente com o conhecimento do software de simulação de manuseio, no qual foi realizado um estudo abrangente do processo de simulação da estrutura proposta. O software SolidWorks teve grande influência no trabalho realizado, pois suas ferramentas CAD permitiram a modelagem 3D dos elementos, obtendo principalmente a forma da estrutura por meio de membros estruturais (soldaduras) a partir dos quais todo o processo será realizado. Posteriormente, o arquivo de extensão STEP, o mesmo que poderá ser modificado e adaptado para análise, utilizando a interface ANSYS. Por fim, o processo proposto foi validado e analisado através da utilização de um ambiente de realidade virtual fornecido pelo software ANSYS. Deformação direcional, deformação total, tensão, velocidade de impacto e análise de energia de ampulheta foram obtidos com resultados satisfatórios.

Ficando clara a importância do uso de software especializado, para identificar os níveis de segurança que um veículo nos proporcionará impacto. Fornecer resultados confiáveis que permitem gerar atividades em torno de um dos Pilares da Segurança Rodoviária no que diz respeito aos VEÍCULOS SEGUROS.

**Palavras-chave:** MEF; fórmula SAE; simulação; impacto; veículo seguro.

# **Introducción**

El presente trabajo investigativo pretende brindar al lector una guía para desarrollar, el análisis de impacto mediante el uso de LS-DYNA paquete de ANSYS, con el que se busca simular las variables que dan como resultado de un impacto entre dos objetos; el uno fijo, mientras que el otro está en movimiento, obteniendo resultados de deformación y esfuerzos, mediante la utilización de herramientas informáticas que permitan generar resultados confiables, que ayuden a determinar el comportamiento de un vehículo ante un impacto y así determinar los niveles de seguridad que este brindara.

En agosto de 2020, los gobiernos de todo el mundo proclamaron unánimemente, por medio de la resolución A/RES/74/299 de la Asamblea General de las Naciones Unidas, la celebración de un Segundo Decenio de Acción para la Seguridad Vial 2021- 2030, con el objetivo explícito de reducir las defunciones y traumatismos causados por el tránsito en al menos un 50% durante ese período. En este Plan Mundial para el Decenio de Acción para la Seguridad Vial, entre una de las medidas prácticas que todos los países y comunidades deben implementar para salvar vidas, establece, el contar con VEHÍCULOS SEGUROS. Por lo cual mediante el presente trabajo investigativo se busca generar un compromiso con la mejora proactiva y continua en los vehículos, considerando que entre los múltiples desafíos esta los riesgos de defunciones y traumatismos por colisión en las vías de tránsito.

En el transcurso del tiempo los ensayos de choque de vehículos contra objetos fijos han permitido reproducir el comportamiento del vehículo y verificando las configuraciones como la dirección de impacto, además se ha constituido como un factor de gran importancia en las últimas décadas, en el proceso de que interviene la fabricación de vehículos. Generalmente este tipo de pruebas son de importancia para identificar el futuro y su correspondiente producción de vehículo.

En la actualidad, se está usando cada vez más el uso de herramientas computarizadas, tales como, ABAQUS CAE 6.4.5, ANSYS WORKBENCH, AUTODESCK ALGOR SIMULATION, FEMAP, AUTOFEM y otros, que permiten determinar el estado de tensiones, realizar las simulaciones de carga, entre otras funciones. Donde la utilización de estas herramientas logra la replicación de los fenómenos de los estados de deformación y de tensión en sus modelos a la situación real. Las mismas que están basadas en el Método de los Elementos Finitos (MEF), esto se debe principalmente a las ventajas que el método presenta a la hora de aportar información sobre el posible comportamiento del vehículo ante un impacto. [1]

En las últimas décadas el estudio del Método de los Elementos Finitos (MEF) se ha convertido en unas tecnologías indispensables y claves para la modelación y simulación de varios sistemas de ingeniería. Además de aportar información valiosa, que actualmente utilizan los ingenieros y fabricantes de automóviles, para obtener una visión más clara de las reacciones, estado de tensiones y de las deformaciones de los vehículos, para así poder diseñar sistemas más confiables, estructuras más rígidas (donde sean necesarias) y zonas de absorción de energía más eficientes, todo esto para garantizar el éxito y a la seguridad. [2]

Esta metodología de diseño busca aportar información previa a las pruebas obligatorias de choque y confirmar que su prototipo de vehículo cumplirá con los máximos requerimientos de seguridad. Por otra parte, la minimización de los costos interviene de forma importante en el aumento del número de estas nuevas investigaciones que representan un primer paso en los estudios estructurales de vehículos puestos en producción. Los costos para la realización de las pruebas de choque representan una inversión importante, ya que estas pruebas consisten en fabricar un auto real, con todas las características que serán otorgadas a los vehículos de producción masiva y simular el choque del vehículo, con la finalidad de determinar la seguridad que este sea capaz de brindarles a los ocupantes. Por tanto, es de vital importancia tener en cuenta el diseño del vehículo, su construcción y mantenimiento, ya que indudablemente desempeñan un rol importante en el fenómeno físico de impacto y las consecuencias que estos producen. [3]

Para la elaboración de diseños estructurales se acude al uso de los sistemas CAD (Diseño Asistido por Computador), la misma que es una aplicación de la informática la misma que se encarga del proceso de diseño. La herramienta CAD permite automatizar en forma global el diseño determinado. Su desarrollo permite realizar de manera automática el dibujo de detalle y la documentación del diseño, además de posibilitar la utilización de métodos numéricos para realizar simulaciones con respecto al modelo, como una alternativa a la construcción de ciertos prototipos. En el presente proyecto utilizaremos el software CAD SolidWorks. [4]

El software ANSYS es uno de los modeladores de sólidos con el Método de los elementos finitos, utilizado para solucionar problemas cotidianos de estados de tensiones, deformaciones, transferencia de calor, flujo de fluidos, electromagnetismo, entre otros. Conteniendo módulos de simulación mecánica, que pueden resolver ciertos procesos de análisis, análisis estáticos estructurales, análisis de modos de vibración, análisis térmicos y casos de estudio con múltiples escenarios. Adema es el líder mundial en simulación de ingeniería, todo software CAE basa sus

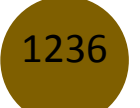

principios en este gigante que apoya a las empresas más innovadoras del mundo a ofrecer productos radicalmente mejores que los de sus competidores. [5]

ANSYS es un programa que es capaz de resolver además problemas dinámicos no lineales, mediante los principales módulos de ANSYS son: Multiphysics, Mechanical, Structural, Professional, Design Space, Emag (simulaciones Electromagnéticas), Paramesh (mallas adaptativas), LS-DYNA.

Por medio de las herramientas de LS-DYNA, las que se usan para resolver problemas complejos de diseño. En donde se involucran los elementos explícitos 2D y 3D, análisis automático de contactos (superficie única, superficie a superficie y nodo a superficie), proponiendo la variedad de material y ecuaciones constitutivas, así como una gran cantidad de posibilidades de simulación. Ante fenómenos que ocurren a elevada velocidad como pueden ser los impactos, colisiones o procesos que sufren grandes deformaciones, estampado o conformado, se exige un conocimiento muy amplio y profundo de los fenómenos físicos que se producen, así como de los modelos matemáticos empleados: ecuaciones constitutivas, leyes de comportamiento del material, entre otros aspectos a considerar con respecto a la no linealidad de los materiales. [6]

Se pretende desarrollar y validar la eficiencia del modelo planteado mediante el uso de las herramientas informáticas de realidad virtual mencionadas que permitan simular el proceso de impacto donde se obtendrá resultados de deformaciones, esfuerzos y variación de velocidades en el modelo propuesto con sus dimensiones geométricas respectivas, para posteriormente realizar el control de calidad de esta y entender si el mismo es resistente.

# **Materiales y Métodos**

En el siguiente apartado, se pretende realizar la ejemplificación de una manera clara y concisa el procedimiento a utilizar para el desarrollo de la simulación de impacto mediante el software ANSYS LS-DYNA. Este tipo de simulaciones permite el uso de materiales no lineales, facilitando elaborar el fenómeno de impacto en la estructura del chasis tubular tipo formula SAE. Para conseguir lo mencionado se usó softwares tales como: SolidWorks, ANSYS, SpaceClaim y LS-DYNA. A continuación, se desarrolla la ejemplificación de cada uno.

1237

# **Diseño CAD en SolidWorks**

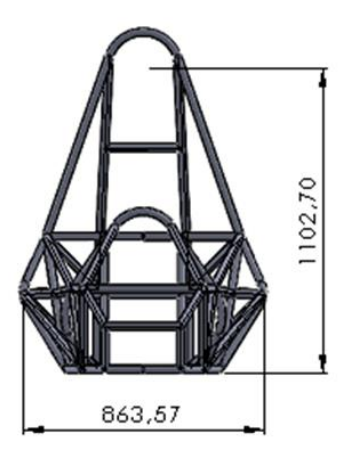

**Figura 1.** Diseño estructural chasis. Vista frontal

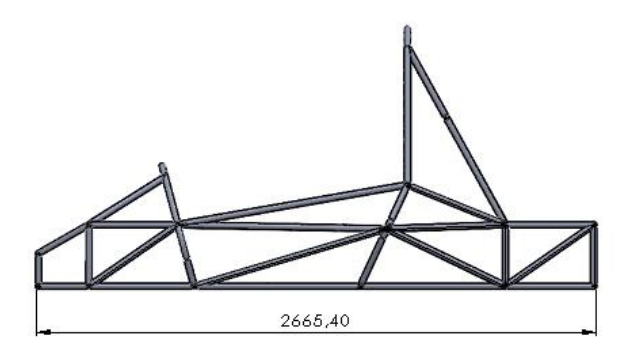

**Figura 2.** Diseño estructural chasis. Vista lateral

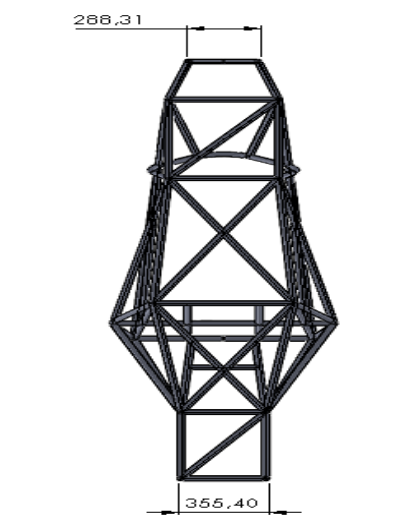

**Figura 3.** Diseño estructural chasis. Vista superior

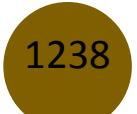

Las figuras 1, 2 y 3, representan la forma que contiene la forma del chasis el mismo que surge a partir de ciertos croquis realizados en distintos planos, que posteriormente se aplica los miembros estructurales. El uso de SolidWorks facilita la implementación de piezas soldadas. Las mismas que se obtiene mediante los siguientes pasos.

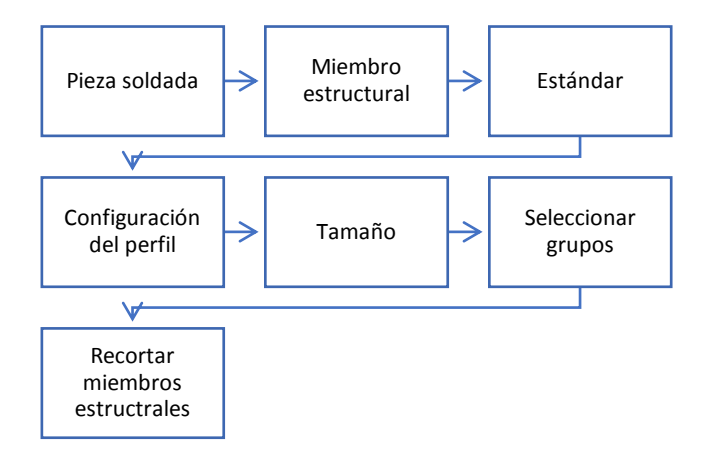

**Figura 4.** Pasos para la creación de miembros estructurales

De acuerdo con la figura 4, se logró obtener de manera satisfactoria la estructura que contiene la forma del chasis propuesto.

El uso de software CAD, nos permiten obtener las geometrías de un modelado 3D especifico, en el cual el diseñador se encarga de replicar sus ideas, por medio de la aplicación de herramientas de diseño, las mismas que se las encuentra dentro del software.

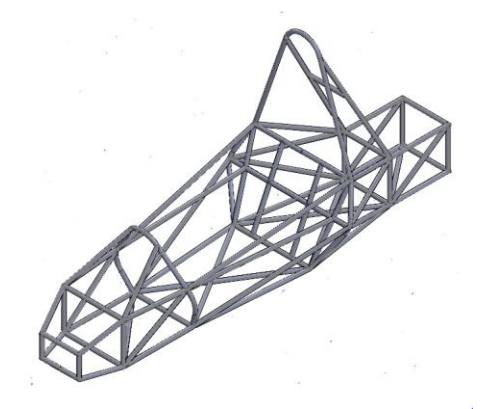

**Figura 5.** Chasis tubular (SolidWorks)

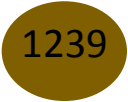

La figura 5 presenta el diseño paramétrico de la estructura del chasis tubular, el mismo que es de uso en la competición de formula SAE. Esta competición reúne participantes de diversas universidades, la misma que se encarga de reglamentar su diseño y la composición de cada uno de los materiales estructurales que debe poseer.

#### **Preproceso en ANSYS**

#### **Selección de materiales**

 El apartado describe cada una de las selecciones de los materiales adecuados que se utilizan para el respectivo desarrollo de la simulación, para que con ello se logre obtener las distintitas reacciones que surgen en las geometrías con sus materiales. La selección se describe a continuación:

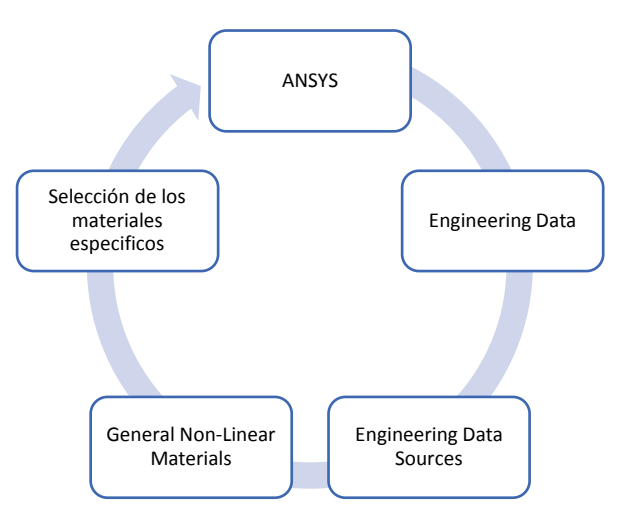

**Figura 6.** Flujograma de selección de materiales

La figura 5, permite visualizar los pasos que se deben realizar para la selección específica de materiales que se trabajaran en la simulación. Selección del material denominado como Aleación de Aluminio no lineal, el mismo que es aplicado en la estructura, mientras que el acero estructural es asignado a las paredes. [7]

La asignación de materiales busca que en el análisis se pueda identificar los fenómenos relacionados con las distintas propiedades específicas que contiene el material, dentro del cual este fue seleccionado dentro de los paquetes de materiales, los que tienen las propiedades completas para continuar con el análisis.

![](_page_8_Picture_9.jpeg)

![](_page_9_Picture_1.jpeg)

**Figura 7.** Asignación de materiales en la estructura (análisis de impacto)

En la figura 7, se identifica los elementos que intervendrán en el análisis, en donde los elementos que constituyen la estructura del chasis se le aplica el material designado como Aluminium Alloy NL (aleación de aluminio no lineal), mientras que para la superficie se le aplicara un material lineal denominado como Structural Steel (acero estructural)

### **Conversión de solidos a superficies**

La simulación de análisis en LS-DYNA es más efectiva cuando se realiza con elementos tipo superficies, para lo cual es necesario la conversión de los miembros solidos a elementos mencionados, en donde su generación se la obtiene mediante:

![](_page_9_Figure_6.jpeg)

**Figura 8.** Pasos para la conversión de solidos a superficies

La figura 8, indica la secuencia de pasos para obtener la conversión de solidos a superficies, para posteriormente analizarlos en ANSYS.

### **Preproceso en LS-DYNA**

### **Asignación de materiales y espesores**

El análisis en LS-DYNA necesita la asignación de los respectivos materiales, el mismo que es primordiales, para obtener las reacciones y comportamientos de cada uno en sus geometrías correspondientes. Lo que se consigue con:

![](_page_10_Figure_2.jpeg)

**Figura 9.** Flujograma para ingresar datos del material y espesor de la geometría

La figura 9, indica los pasos que se deben proseguir para conseguir la asignación de los materiales y su correspondiente espesor, la asignación de cada uno de estos datos se los realiza de uno en uno las superficies surgidas en el árbol de diseño, en el caso de la superficie rectangular se ingresa el material y el espesor. [8]

### **Contactos**

La generación de contactos viene por defecto, debido a que las superficies provienen de un diseño previo, el que ya contiene ciertas restricciones, las que aparecen en el grupo de contactos, se debe recordar que en el caso de la estructura del chasis si existen contactos, mientras que en el caso de la estructura y la superficie rectangular no debe existir contacto alguno, en esta solo debe existir una interacción entre los cuerpos.

Los contactos empleados en el análisis es el de tipo Bounded el mismo que posee la similitud de la unión de un elemento soldado; además de la interacción entre cuerpos.

La mayoría de diseños exportados contienen ciertas restricciones pertenecientes a las uniones únicas de cada ensamble, dentro del cual también se importa al paquete LS-DYNA y se los encuentra en la pestaña de Conecctions, específicamente dentro de la subcarpeta de Contacts.

![](_page_10_Picture_9.jpeg)

Mesías Heriberto Freire Quintanilla, Sócrates Miguel Aquino Arroba, Sergio Fabricio Martínez Flores

![](_page_11_Figure_1.jpeg)

**Figura 10.** Contactos entre los cuerpos del chasis

La figura 10, nos indica el contacto que mantienen dos elementos que componen el chasis, estos contactos se incrementaran mientras más elementos contenga el diseño, en este caso se debe tener en cuenta que entre los elementos de la estructura se mantendrá contactos de tipo Bounded el mismo que hace que se replique la acción de una soldadura, mientras que se tiene que suprimir del análisis los contactos que contengan topes entre el plano de la pared con distintos elementos de la estructura, caso contrario de no realizar esta acción se asumirá que contiene uniones que no permitirán la separación de los elementos. Y por ende la simulación de impacto.

#### **Malla**

La generación de las mallas es una parte primordial para el análisis, debido a que la misma debe ser lo más fina posible, ya que si la misma es fina la visualización de su deformación se evidenciara de forma más real, es decir se verificara la distorsión de cada una de sus partículas.

La creación de la malla, ya que son elementos tipo superficies no tiene la necesidad de aplicar, controladores o método alguno que permita mejorar la calidad de la malla.

En la etapa de mallado se busca obtener estadísticas considerables, esto es recomendable para que la misma contenga como resultados datos de mayor confiabilidad, la misma que se suele analizar por el método Element Quality

![](_page_11_Picture_8.jpeg)

**Figura 11.** Mallado en la estructura y la pared (geometría y estadísticas)

1243

En la figura 11, se muestra la geometría con sus respectivas formas de las mallas, además de las estadísticas que ofrece el mallador Element Quality, el mismo que se encuentra dentro del rango recomendado de acuerdo con análisis de bibliografías reconocidas en el área de análisis MEF. Esto se debe a que las superficies constituyentes son elementos que proporcionan una mejor distribución de elementos constituyentes dentro de la malla, y por ende elementos que poseen una geometría definida, con los datos estadísticos recomendables se busca encontrar resultados que posean una calidad de resultados pertinentes para la aplicación.

|                                | <b>Tabla 1.</b> Recomendaciones de la candad de mana<br><b>MAXIMU</b><br><b>MINIMU</b><br><b>STANDARD</b> |         |                |                       |                  |
|--------------------------------|----------------------------------------------------------------------------------------------------|---------|----------------|-----------------------|------------------|
|                                | M                                                                                                    | M       | <b>AVERAGE</b> | <b>DEVIATION</b>      | <b>CORRECT</b>   |
| <b>Element Quality</b>         | $-4.58E - 4$                                                                                              | 0.999   | 0.7570         | 0.2025                |                  |
| <b>Aspect Ratio</b>            | 1                                                                                                    | 94.942  | 2.3903         | 2.1655                | $\mathbf{1}$     |
| Jacobian Ratio                 | $\overline{1}$                                                                                            | 38.141  | 1.0829         | 0.3531                | 1                |
| <b>Warping Factor</b>          | $\mathbf{0}$                                                                                              | 0.42    | 1.1475         | 0.01389               | $\mathbf{0}$     |
| Parallel<br><b>Deviation</b>   | $\bf{0}$                                                                                                  | 135.56  | 2.4901         | 7.66                  | $\mathbf{0}$     |
| Maximum<br><b>Corner Angle</b> | 62.228°                                                                                                   | 178.71° | 94.101°        | $9.4292$ <sup>*</sup> | 90-cuadrilateral |
| <b>Skewness</b>                | 1.30E-10                                                                                                  | 0.999   | $4.82E - 2$    | 0.11                  | $0 - 0.25$       |

**Tabla 1.** Recomendaciones de la calidad de malla

En la tabla 1 dentro del recuadro se indica las estadísticas recomendadas para una buena calidad de malla, además se evidencia que los márgenes de nuestra malla se encuentran del rango recomendado por diversas fuentes bibliográficas. [9]

### **Condiciones de borde**

1244

Las condiciones de borde son las variables de las que dependerá el comportamiento del material, es decir de ellas son las encargadas de producir la deformación en lugares determinados con respecto a su lugar de aplicación. Lo que se consigue con:

![](_page_12_Figure_7.jpeg)

**Figura 12.** Pasos para ingresar la velocidad

La variable que simulara el movimiento de los cuerpos es la velocidad, la misma que se ingresa mediante los pasos descritos de acuerdo con la figura 8. La misma se la debe incluir de la manera indicada, ya que, si ingresamos de la manera directa, es decir desde Workbench LS-DYNA nos produce cierto error, ya que la misma simula como una velocidad externa.

La restricción de movimiento de los cuerpos, como es el que es necesario la aplicación, ya que en este tipo de análisis existen dos cuerpos en interacción, el uno móvil y el otro en movimiento. Este comportamiento se lo obtiene mediante la herramienta de Fixed Support, la misma que es aplicada en la superficie rectangular. Esta se ingresa de la manera especificada anteriormente (forma directa).

La velocidad máxima de este tipo de vehículos es de 115 km/h, debido a las pruebas dinámicas a las que se enfrenta estos vehículos, en los circuitos se encuentran circuitos revirados y con chicanes por lo que necesita la capacidad de tracción. [10]

## **Condiciones del choque frontal, lateral y posterior**

La condición primordial en este tipo de análisis es con las variables de velocidad, y fijación de ciertos elementos constituyentes dentro del análisis de choque.

![](_page_13_Picture_6.jpeg)

**Figura 13.** Condiciones de borde (choque frontal)

La figura 14. Indica las condiciones de borde que se aplica en el análisis de choque frontal. La aplicación de los parámetros de velocidad en donde se aplica una velocidad equivalente a 30 km/h, esta se encuentra ubicada en dirección perpendicular al plano de la pared, la misma se la aplica en toda la estructura. La fijación de la superficie que simulara como una pared, esta se obtiene mediante la herramienta denominada Fixed support, la misma que no permite movimiento alguno en las distintas orientaciones.

De la misma manera se aplica las condiciones para el análisis de choque lateral, en donde solo cambia la orientación de la velocidad, es decir en el eje x, la magnitud de esta será la misma que se evalúa en el choque frontal. En los dos casos se toma en cuenta que el vehículo de impacta contra el muro.

En el caso del análisis de choque posterior se coloca la velocidad en la orientación negativa del eje z con una magnitud equivalente a 30 Km/h, el mismo que posee similitud al fenómeno que se produce al dar reversa contra un muro.

Las condiciones establecidas son similares, debido a que la colocación de la herramienta de Fixed Support se coloca en la superficie que simula a la pared, mientras que la velocidad se la coloca a la geometría, diferenciando la colocación de la velocidad (orientación).

### **Postproceso LS-DYNA**

### **Selección de análisis**

La selección del tipo de análisis depende del usuario de la interfaz, ya que el mismo es el encargado o tiene la idea de las necesidades de visualización o respuestas desea obtener en la solución de los fenómenos, el ingreso de cada uno de estos se los determina a continuación:

![](_page_14_Figure_7.jpeg)

**Figura 14.** Flujograma para el ingreso de soluciones

La figura 9, es la encargada de explicar la forma en la que se ingresa el tipo de resultados, estos pasos son repetitivos ya que son distintos análisis que se ingresan para obtener resultados. [11]

# **Resultado y Discusión**

# **Postproceso Ls-Dyna**

 En este apartado se analizará el choque frontal en el que interviene la estructura del chasis y la superficie que representara una pared. La simulación contendrá una velocidad, un objeto fijo. La

cual se obtendrá como resultados la deformación direccional, total, esfuerzos y velocidad en un elemento.

La aplicación de las variables que son velocidad y empotramiento de la superficie, en donde se busca determinar los resultados ante la aplicación de las variables mencionadas, el valor computacional tiene una gran importancia, debido a que de ellos dependen la capacidad de resolver este tipo de análisis, para el caso de este análisis se tomó como referencia un tiempo de 1 hora en que tomaba el resolver el análisis de la estructura, mientras que este lapso de tiempo puede variar, dependiendo a las capacidades computacionales que el usuario posea.

**Deformación direccional choque frontal**

![](_page_15_Figure_4.jpeg)

**Figura 15.** Deformación direccional (choque frontal)

La figura 17, presenta la deformación direccional en el eje z, debido a que en ese eje se aplica la velocidad, dentro del cual se logra visualizar la deformación por medio de gráficos basados en niveles de colorimetría, evidenciando que en la superficie de la pared se halla una deformación mínima, es decir la misma posee una deformación nula, mientras que en el resto de la estructura sucede lo contrario, debido a la aplicación de la variable velocidad. En donde se evidencia que la deformación máxima es de 118.57 mm.

### **Deformación total choque frontal**

![](_page_15_Figure_8.jpeg)

**Figura 16.** Deformación total (choque frontal)

En la figura 18, indica la deformación total de los elementos, como se observa en el grafico se evidencia que la deformación se realiza en forma simétrica, esto es debido a que la estructura posee una simetría estructural, encontrando un rango de deformaciones máximas de 150.02 mm.

#### **Esfuerzos choque frontal**

![](_page_16_Figure_3.jpeg)

**Figura 17.** Esfuerzos (choque frontal)

En la figura 19 se logra la visualización de la distribución de los esfuerzos al producirse el choque de la estructura con un objeto fijo como es el caso de la pared, donde la pared posee un esfuerzo nulo, mientras que en la parte inferior de la estructura se evidencia la presencia de esfuerzos variables entre 25.226 MPa y 150.46 MPa. Debido a que el mayor esfuerzo es de 511, 84 MPa lo cual significa que ha sobrepasado el límite de fluencia el mismo que es de 280 MPa, lo que evidencia la fractura del material, con una deformación permanente. [12]

#### **Velocidad choque frontal**

![](_page_16_Figure_7.jpeg)

**Figura 18.** Velocidad (choque frontal)

La figura 20 indica el lugar en donde se evalúa la velocidad, es decir el miembro estructural analizado, el mismo es escogido debido al contacto directo entre el chasis y la superficie de la pared, en donde se obtiene la variación de la velocidad al momento de impactarse contra el muro.

![](_page_17_Figure_2.jpeg)

**Figura 19.** Variación de la velocidad en función del tiempo (choque frontal)

| Time [s]           | V Velocity Probe (Z) [mm/s] |
|--------------------|-----------------------------|
| 0.                 | 31944                       |
| 1,4999e-004        | 12483                       |
| 2,9997e-004 14897  |                             |
| 4.4999e-004 13534  |                             |
| 5.9999e-004 7511.7 |                             |
| 7,4999e-004        | 7676.7                      |
| 8.9999e-004 9929.8 |                             |
| 1.05e-003          | 5675.7                      |
| $1,2e-003$         | 5479.8                      |
| 1.35e-003          | 9125.                       |
| 1.5e-003           | 5670.2                      |
| 1,65e-003          | 3782.                       |
| 1.8e-003           | 5469.7                      |
| 1,95e-003          | 3134.2                      |
| $2.1e-003$         | 3634.                       |
| 2.25e-003          | 3134.2                      |
| 2.4e-003           | 3134.2                      |
| 2.55e-003          | 3134.2                      |
| 2.7e-003           | 3354.5                      |
| 2,85e-003          | 3134.2                      |
| 3.e.003            | 3134.2                      |
| 3.e-003            | 3134.2                      |

**Tabla 2.** Variación de la velocidad en función del tiempo (choque frontal)

Mediante la figura 21 y la tabla 2, se evidencia la variación de la velocidad en función del tiempo cuando se produce el choque. Dentro del cual se analiza en ciertos intervalos de tiempo, evidenciando al momento en que se da el fenómeno de impacto surge una elevación de la velocidad y luego esta se reduce drásticamente, es decir la velocidad que se da como dato es considerada

como una velocidad inicial, para que luego el movimiento se encargue de producir una variación del material, la misma que dependerá de la resistencia del material.

## **Análisis de hourglass choque frontal**

![](_page_18_Figure_3.jpeg)

**Figura 20.**Grafica de energías en el choque frontal

La grafica de la figura 22 indica la variación de las distintas energías, en especial la energía interna y la energía de hourglass, la misma que dentro de fuentes bibliográficas indican que la energía de hourglass no debe ser mayor al 10% de la energía interna, como se evidencia en la gráfica nos indica que la simulación posee resultados de buena calidad en los datos brindados por la evaluación de las variables. Los resultados se los evidencia de manera visual.

# **Resultados del choque lateral**

La aplicación de las variables como la velocidad y la fijación de una superficie, en donde se busca determinar los resultados ante la aplicación de las variables mencionadas, el valor computacional tiene una gran importancia, debido a que de ellos dependen la capacidad de resolver este tipo de análisis, para el caso de este análisis se tomó como referencia un tiempo de 1 hora en que tomaba el resolver el análisis de la estructura, mientras que este lapso de tiempo puede variar, dependiendo a las capacidades computacionales que el usuario posea.

#### **Deformación direccional choque lateral**

![](_page_18_Figure_9.jpeg)

**Figura 21.** Deformación direccional (choque lateral)

La figura 23, presenta la deformación direccional en el eje x, debido a que en ese eje se aplica la velocidad, dentro del cual se logra visualizar la deformación por medio de gráficos basados en niveles de colorimetría, evidenciando que en la superficie de la pared se halla una deformación mínima, es decir la misma posee una deformación nula, mientras que en el resto de la estructura sucede lo contrario, debido a la aplicación de la variable velocidad. Evidenciando que la deformación máxima hallada es de 98.503 mm [13]

#### **Deformación total choque lateral**

![](_page_19_Figure_3.jpeg)

**Figura 22.** Deformación total (choque lateral)

En la figura 24, indica la deformación total de los elementos, como se observa en el grafico se evidencia que la deformación se realiza en forma simétrica, esto es debido a que la estructura posee una simetría estructural, encontrando un rango de deformaciones máximas de 98.508 mm.

### **Esfuerzo choque lateral**

![](_page_19_Figure_7.jpeg)

**Figura 23.** Esfuerzos (choque lateral)

En la figura 25, se logra la visualización de la distribución de los esfuerzos al producirse el choque de la estructura con un objeto fijo como es el caso de la pared, donde la pared posee un esfuerzo nulo, mientras que en la parte inferior de la estructura se evidencia la presencia de esfuerzos

variables entre 26.505 MPa y 132.53 MPa. El esfuerzo máximo evidenciado es de 238,55 MPa, en donde el límite de fluencia es de 280 MPa, evidenciando que la estructura tendrá una deformación elástica, es decir la misma vuelve a recuperar la forma original, sin producir una deformación con significancia.

#### **Velocidad choque lateral**

1252

![](_page_20_Figure_3.jpeg)

**Figura 24.** Velocidad (choque lateral)

La figura 26, indica el lugar en donde se evalúa la velocidad, es decir el miembro estructural analizado, el mismo es escogido debido al contacto directo entre el chasis y la superficie de la pared, en donde se obtiene la variación de la velocidad al momento de impactarse contra el muro.

![](_page_20_Figure_6.jpeg)

**Figura 25.** Variación de la velocidad en función del tiempo (choque lateral)

| Time [s]            | V Velocity Probe (Z) [mm/s] |
|---------------------|-----------------------------|
| 0.                  | 0.                          |
| 1,4999e-004 0,52632 |                             |
| 2.9999e-004         | 0,50919                     |
| 4.4998e-004         | 1.0392                      |
| 5.9997e-004         | 2.4238                      |
| 7,4997e-004         | 0.80748                     |
| $9, e - 004$        | 49.165                      |
| 1.05e-003           | 72,056                      |
| $1.2e - 003$        | 256.34                      |
| 1.35e-003           | 249,12                      |
| 1.5e-003            | 230,74                      |
| 1.65e-003           | 151,4                       |
| 1.8e-003            | 190.12                      |
| 1,95e-003           | 259.08                      |
| $2, 1e-003$         | 262.8                       |
| 2,25e-003           | 369.28                      |
| 2,4e-003            | 466.83                      |
| 2.55e-003           | 658.12                      |
| 2,7e-003            | 664,48                      |
| 2.85e-003           | 753,79                      |
| 3.e.003             | 723,96                      |
| 3.e.003             | 724.31                      |

**Tabla 3.** Variación de la velocidad en función del tiempo (choque lateral)

Mediante la figura 27 y la tabla 3, se evidencia la variación de la velocidad en función del tiempo cuando se produce el choque. Dentro del cual se analiza en ciertos intervalos de tiempo, evidenciando al momento en que se da el fenómeno de impacto surge una elevación de la velocidad y luego esta se aumenta drásticamente, es decir la velocidad que se da como dato es considerada como una velocidad inicial, para que luego el movimiento se encargue de producir una variación del material, la misma que dependerá de la resistencia del material.

#### **Análisis hourglass choque lateral**

![](_page_21_Figure_5.jpeg)

**Figura 26.** Grafica de energías en el choque lateral

La figura 28, indica que la energía de hourglass no sobrepasa el 10% de la energía interna evidenciando el cumplimiento de esta regla, además de garantizar la efectividad de los resultados obtenidos durante la simulación. En donde los datos se evidencian de forma visal.

### **Resultados del choque posterior**

La aplicación de las variables como la velocidad y la fijación de una superficie, en donde se busca determinar los resultados ante la aplicación de las variables mencionadas, el valor computacional tiene una gran importancia, debido a que de ellos dependen la capacidad de resolver este tipo de análisis, para el caso de este análisis se tomó como referencia un tiempo de 1 hora en que tomaba el resolver el análisis de la estructura, mientras que este lapso de tiempo puede variar, dependiendo a las capacidades computacionales que el usuario posea.

#### **Deformación direccional choque posterior**

![](_page_22_Figure_4.jpeg)

**Figura 27.** Deformación direccional (choque posterior)

La figura 29, presenta la deformación direccional en el eje z, debido a que en ese eje se aplica la velocidad, dentro del cual se logra visualizar la deformación por medio de gráficos basados en niveles de colorimetría, evidenciando que en la superficie de la pared se halla una deformación mínima, es decir la misma posee una deformación nula, mientras que en el resto de la estructura sucede lo contrario, debido a la aplicación de la variable velocidad. Evidenciando una deformación máxima direccional de 2.3555 mm.

### **Deformación total choque posterior**

![](_page_22_Figure_8.jpeg)

**Figura 28.** Deformación total (choque posterior)

En la figura 30, indica la deformación total de los elementos, como se observa en el grafico se evidencia que la deformación se realiza en forma simétrica, esto es debido a que la estructura posee una simetría estructural, encontrando un rango de deformaciones máximas de 13.992 mm.

#### **Esfuerzo choque posterior**

![](_page_23_Figure_3.jpeg)

**Figura 29.** Esfuerzos (choque posterior)

En la figura 31, se logra la visualización de la distribución de los esfuerzos al producirse el choque de la estructura con un objeto fijo como es el caso de la pared, donde la pared posee un esfuerzo nulo, mientras que en la parte inferior de la estructura se evidencia la presencia de esfuerzos variables entre 106.98 MPa y 139.72 MPa. Evidenciando un esfuerzo máximo de 321.37 MPa en donde el límite de fluencia es de 280 MPa, en lo que se evidencia que el material sufre la fractura, ya que se encuentra en el rango de la zona plástica, sufriendo deformaciones considerables no recuperables.

#### **Velocidad choque posterior**

![](_page_23_Figure_7.jpeg)

**Figura 30.** Velocidad (choque posterior)

La figura 32, indica el lugar en donde se evalúa la velocidad, es decir el miembro estructural analizado, el mismo es escogido debido al contacto directo entre el chasis y la superficie de la pared, en donde se obtiene la variación de la velocidad al momento de impactarse contra el muro.

![](_page_24_Figure_1.jpeg)

**Figura 31.** Variación de la velocidad en función del tiempo (choque posterior)

| Time [s]           | V Velocity Probe (Z) [mm/s] |
|--------------------|-----------------------------|
| 0.                 | $-8333.3$                   |
| 4,9976e-005 12715  |                             |
| 9,9993e-005 13403  |                             |
| 1,4997e-004 13593  |                             |
| 1.9999e-004 15897  |                             |
| 2.4997e-004 11636  |                             |
| $3. e - 004$       | 7886.8                      |
| 3,4998e-004 9067,2 |                             |
| 3.9997e-004 13007  |                             |
| 4,4999e-004 8856,2 |                             |
| 4.9998e-004 14318  |                             |
| 5.4997e-004 8570.3 |                             |
| 5,9999e-004 7898.5 |                             |
| 6.4998e-004        | 8321,9                      |
| 7.e-004            | 7869.7                      |
| 7,4998e-004 6624,2 |                             |
| 7.9997e-004        | 21158                       |
| 8.5e-004           | 8439.6                      |
| 8,9999e-004 7950.1 |                             |
| 9,4997e-004 7152,5 |                             |
| 1.e.003            | 7100.6                      |
| 1.e.003            | 7060,4                      |

**Tabla 4.** Variación de la velocidad en función del tiempo (choque posterior)

Mediante la figura 33 y la tabla 4, se evidencia la variación de la velocidad en función del tiempo cuando se produce el choque. Dentro del cual se analiza en ciertos intervalos de tiempo, evidenciando al momento en que se da el fenómeno de impacto surge una elevación de la velocidad y luego esta se reduce drásticamente, es decir la velocidad que se da como dato es considerada como una velocidad inicial, para que luego el movimiento se encargue de producir una variación del material, la misma que dependerá de la resistencia del material.

#### **Análisis de hourglass choque posterior**

![](_page_25_Figure_1.jpeg)

**Figura 32.** Grafica de energías en el choque posterior

La figura 34, indica la variación de las energías en específico la energía de hourglass y la interna, la misma que el valor de la energía de hourglass no sobrepasa el 10% de la energía interna, dando como resultados efectivos de la simulación. En donde los datos mencionados se los obtiene de forma visual.

### **Conclusiones**

El análisis de impacto es una de las tecnologías de innovación, la misma que nos permite reducir el tiempo de realización de pruebas que permiten la validación de cierto tipo de vehículos, de esta manera se evita la intervención de elementos que produzcan daños perjudiciales para la integridad del ser humano.

Se realizó con éxito el análisis de impacto y validación de la estructura de un chasis tubular tipo formula SAE, utilizando programas CAD-CAE.

Se generó el modelo paramétrico de las curvas guías de la estructura del chasis vehicular tipo formula SAE utilizando el programa SolidWorks.

Las simulaciones con la ayuda del Software ANSYS que ocupa el método de elementos finitos, nos ayudaron a comprender de una manera intuitiva el comportamiento de la estructura bajo acción de fuerzas externas. El material que se le dio a la estructura es un acero 4130 de 1 pulgada de diámetro y 2mm de espesor, el cual tuvo resultados normales de funcionamiento cuando se expuso la estructura al fenómeno de impacto.

El diseño en SolidWorks con miembros estructurales nos ayudó a tener un modelado muy próximo al real, ya que en las uniones soldadas se tiene que compartir la topología con la ayuda del ANSYS para que no ocurran errores en los resultados cuando existe las iteraciones en el Software.

Las fuerzas de impacto y la velocidad que se le asume a la estructura es acorde a los resultados que nos genera, ya que con velocidades extremadamente altas la estructura traspasaba la pared al

![](_page_25_Picture_11.jpeg)

momento de la colisión. Debido a esto se tomó una velocidad promedio y comúnmente alcanzada por un vehículo en movimiento de este tipo.

La simulación permite analizar el diseño de un vehículo de karting sometido a las diferentes posibilidades de impacto en busca de un diseño óptimo que asegure la integridad de sus ocupantes.

# **Referencias**

- 1. M. Portillo, R. Chacón, M. Moreno y F. Bongiorno, Artists, *Simulación y análisis de una prueba de choque de un automóvil tipo deportivo, utilizando un software basado en el método de los elementos finitos.* [Art]. Universidad de los Andes Venezuela, 2011.
- 2. E. Nápoles, R. Gonzalez y E. Olivares, Una introducción al análisis por elementos finitos: aplicacion y ejemplos, 2013.
- 3. D. Cuasapud, Artist, *Análisis Estructural A Cargas De Impacto Posterior Por Alcance De Un Bus Interprovincial Mediante El Método De Elementos Finitos.* [Art]. Universidad Internacional SEK.
- 4. J. Torres, Artist, *Diseño asistido por ordenador.* [Art]. Universidad de Granada, 2015.
- 5. Udemy, «Introducción a Ansys,» [En línea]. Available: https://www.udemy.com/course/introduccion-a-ansys-workbench/.
- 6. N. García, «Simulación de un proceso de embutición mediante ANSYS LS-DYNA,» Madrid, 2009.
- 7. D. Logan, A First in the Finite Element Method, Sexta ed., Boston: Cengage Learning, 2017.
- 8. X. Chen y Y. Liu, Finite Element Modeling and Simulation with ANSYS Workbench, Boca Raton: Taylo & Francis Group, LLC, 2015.
- 9. E. Dill, The Finite Element Method for Mechanics of Solids with ANSYS Aplications, Boca Raton: Taylor & Francis Group, 2011.
- 10. L. Pérez, «CAT09e, el coche español que competirá en la Fórmula Student,» 20 06 2016. [En línea]. Available: https://www.20minutos.es/noticia/2767682/0/monoplaza-espanolformulae-cat09e/.

![](_page_26_Picture_14.jpeg)

- 11. J. F. Shackelford, Introducción a la Ciencia de Materiales para Ingenieros, Sexta ed., Madrid: Pearson Edcation, S.A., 2005.
- 12. W. Smith, Fndamentos de la ciencia e ingeniería de materiales, Cuarta ed., Pnta Santa Fe: McGRAW-HILL INTERA MERICANA EDITOR ES, S.A., 2006.
- 13. F. Beer, R. Johnston, J. DeWolf y D. Mazurek, Mecánica de materiales, Quinta ed., Mexíco: McGRAW-HILL INTERA MERICANA EDITOR ES, S.A., 2010.

©2022 por los autores. Este artículo es de acceso abierto y distribuido según los términos y condiciones de la licencia Creative Commons Atribución-NoComercial-CompartirIgual 4.0 Internacional (CC BY-NC-SA 4.0) [\(https://creativecommons.org/licenses/by-nc-sa/4.0/\)](https://creativecommons.org/licenses/by-nc-sa/4.0/).

![](_page_27_Figure_5.jpeg)